**Thème: Statistiques** 

**Automatiser le calcul de somme**   $(y_i - (ax_i + b))^2$ 

**TI-82 Advanced Edition Python TI-83 Premium CE Edition Python** 

## **Enoncé**

Au poker Texas hold'em le joueur dispose de deux cartes dans sa main. Dans un premier temps, le croupier découvre 3 cartes (le flop). Puis le croupier découvrira une 4ème carte (le turn) et une dernière (la rivière). Le joueur essaye de former le meilleur jeu entre ses deux cartes et celles découvertes par le croupier.

Dans cet exercice on se place après le flop (trois cartes ont été découvertes). Si on note  $X$  le nombre de cartes favorables au joueur (qui ne sont pas encore découvertes et dans le paquet du croupier), le but de cette activité est de trouver une valeur approchée simple de  $p(X = n)$ .

*On admet que*  $p(X = n) = 1 - \frac{\binom{47-n}{2}}{\binom{47}{2}}$ *.* 

**1**°) Le joueur a en main:  $\left|\bigstar\right|$   $\left|\bigstar\right|$  . Il tombe au flop:  $\left|\bigstar\right|$ 

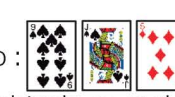

Pour obtenir la couleur à pique, le joueur doit obtenir au moins 1 pique parmi les 9 piques restants dans le paquet ce qui correspond à la probabilité *p(X* = 9). Calculer cette probabilité puis compléter le tableau cidessous.

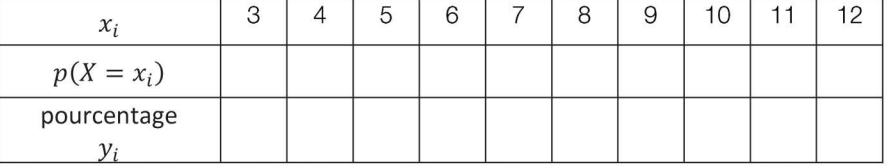

On arrondira les probabilités au millième et les pourcentages au dixième.

2°) Représenter graphiquement le nuage de points  $M(x_i, y_i)$ .

3°) Rechercher une droite d'équation  $y = ax + b$  avec *a* et *b* des entiers, approximant au mieux le nuage de points.

4°) Afin de déterminer la qualité de l'approximation du nuage par la droite de la question 4. On va calculer l'erreur commise *e* définie comme suit:

$$
e = \sum_{i=1}^{11} (y_i - (ax_i + b))^2
$$

Calculer l'erreur commise avec les valeurs de a et b trouvées dans la question 4.

# 1 **. Tableau de probabilités**

Calculons  $p(X = 9) = 1 - \frac{\binom{47-9}{2}}{\binom{47}{2}} = 1 - \frac{\binom{38}{2}}{\binom{47}{2}}$ . Les combinaisons sont accessibles dans 1 **math** ]onglet **PROB** puis **Combinaison.** 

On peut utiliser les listes pour automatiser le calcul de l'ensemble du tableau: On accède aux listes en appuyant sur  $\frac{1}{1}$  stats  $\frac{1}{1}$  **Modifier.** 

On entre dans L<sub>1</sub> les valeurs de  $x_i$ , c'est-à-dire les entiers de 3 à 12.

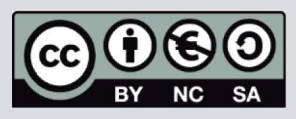

Ce document est mis à disposition sous licence Creative Commons http://creativecommons.org/licenses/by-nc-sa/2.0/fr/

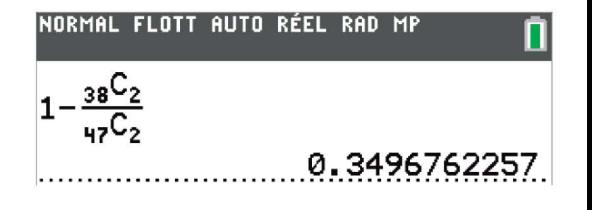

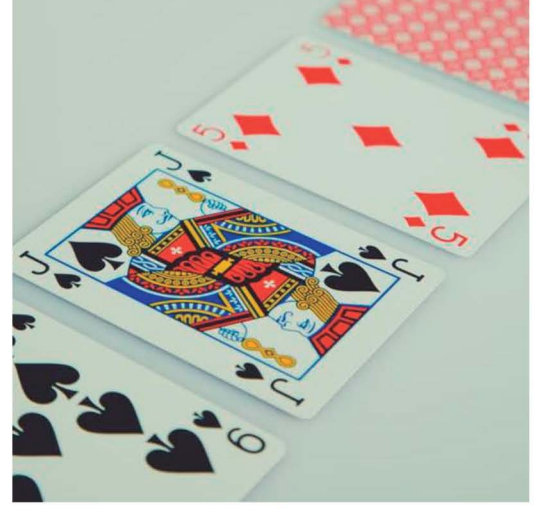

**Crédit photo: www.pexels.com -Markus Spiske** 

Thème: Statistiques

Automatiser le calcul de somme  $(y_i - (ax_i + b))^2$ 

TI-82 Advanced Edition Python TI-83 Premium CE

Edition Python

Et on entre dans L<sub>2</sub> les probabilités correspondantes en utilisant la formule L<sub>2</sub>=1- $\frac{47-L_1C_2}{47C_2}$ , on peut aussi utiliser L<sub>2</sub>=arrondir $\left(1-\frac{L_1C_2}{47C_2},2\right)$  $(\text{arrondir'se'situe dans } \lceil \frac{\text{math}}{\text{math}} \rceil$ NBRE).

Pour obtenir l'écriture en pourcentage correspondant aux probabilités il suffit de multiplier les valeurs de la liste L<sub>2</sub> par 100. On écrira tout en haut de la liste L<sub>3</sub> la formule suivante: 100\*L<sub>2</sub>.

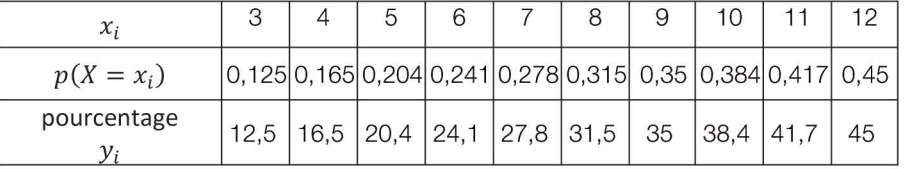

# 2. Nuage de points

Pour représenter graphiquement ces deux listes, on paramètre la fenêtre<br>graphique en appuyant sur <mark>ende (114)</mark> (graph stats).

Les valeurs de  $x_i$  sont stockées dans la liste L<sub>1</sub> et les pourcentages dans la liste L<sub>3</sub>.

On ajuste automatiquement la fenêtre en appuyant sur  $\left[\right.$   $\left[\right.$   $\right]$   $\left[\right.$   $\left.\right]$ .

# 3. Droite d'ajustement

On entre les expressions des droites en appuyant sur  $\lceil \mathbf{w} \rceil$  et on visualise la représentation graphique de la droite et du nuage en appuyant sur  $\lceil \frac{1}{\text{graph}} \rceil$ .

Après une recherche par essais successifs on trouve que la droite d'équation  $y = 4x$  est une bonne approximation du nuage de points.

La droite d'équation  $y = 3x + 8$  est aussi convenable.

# 4. Calcul d'erreur

Calculons  $(y_1 - 4x_1)^2$  puis  $(y_2 - 4x_2)^2$ , etc... à l'aide des listes:

On calcule la somme de tous les éléments de  $L_4$  en appuyant sur  $\frac{2nd}{1}$  stats onglet MATH et choisir som.

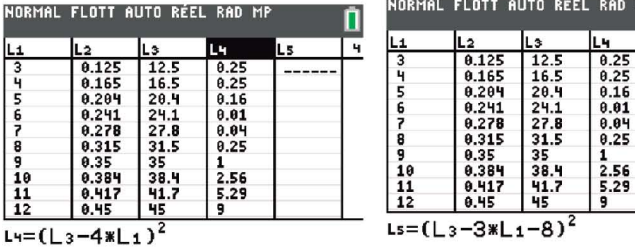

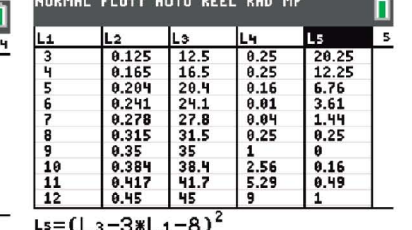

La droite rouge approxime mieux le nuage de points que la droite verte.

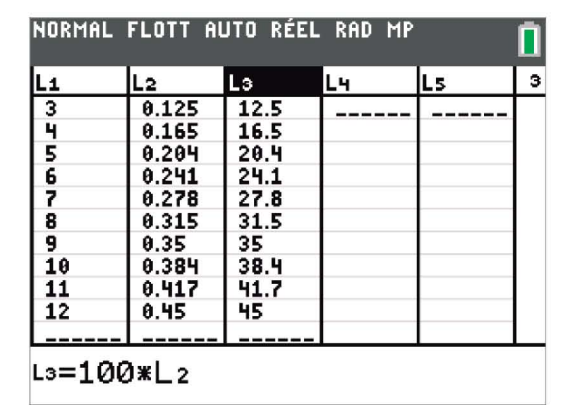

### NORMAL FLOTT AUTO RÉEL RAD MP

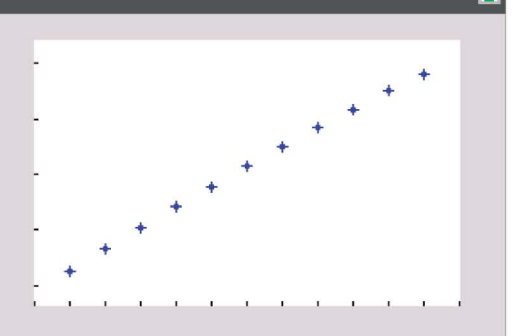

#### NORMAL FLOTT AUTO RÉEL RAD MP

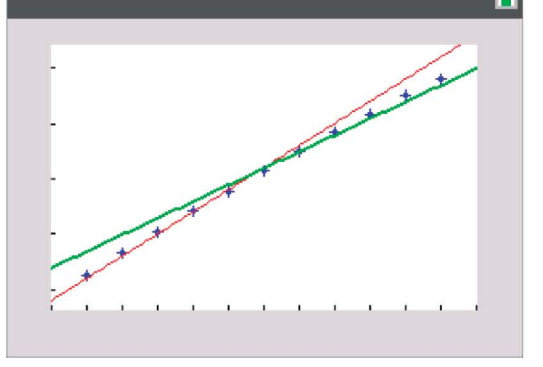

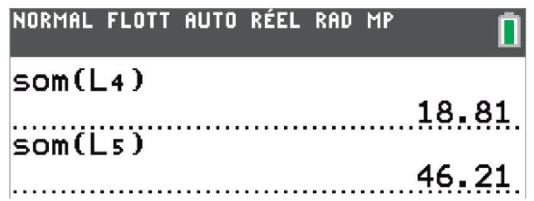

© Texas Instruments 2022/ Photocopie autorisée

http://creativecommons.org/licenses/by-nc-sa/2.0/fr/

Ce document est mis à disposition sous licence Creative Commons

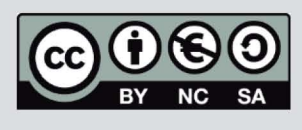